# **MR学習ポータル利用に関するご案内**

退職前に必ずお読みください

MR学習ポータルに一度登録した利用者アカウントは、履修履歴やドリルの学習履歴を引き継ぐために同じIDを使いま す。そのため、一人の利用者が2つ以上のアカウントを作成することができません。退職後も継続利用の希望がございました ら、以下の内容を読んでご対応ください。

## 在職中に必ず実行すること

**退職後に使用するPC等で MR学習ポータルにログインできることを確認する**

退職後にID、パスワードがわからず「ログインできない」とお困りの方が、少なからずいらっしゃいます。

#### **【ログイン情報がわからない場合】**

# **ログイン画面にある「パスワードを忘れてしまった方はこちら」から、ログイン情報を入手できます。**

※上記の操作をしても情報がわからない場合は、所属企業の教育研修担当者にご相談ください。

## 退職後に利用できるMR学習ポータルの機能

現在企業に所属しMR学習ポータルの有料版の機能を利用されている方は、退職すると、原則マイページしか使え なくなります。企業により退職後に利用可能な機能が違う場合がありますので、教育研修の担当者にご確認ください。

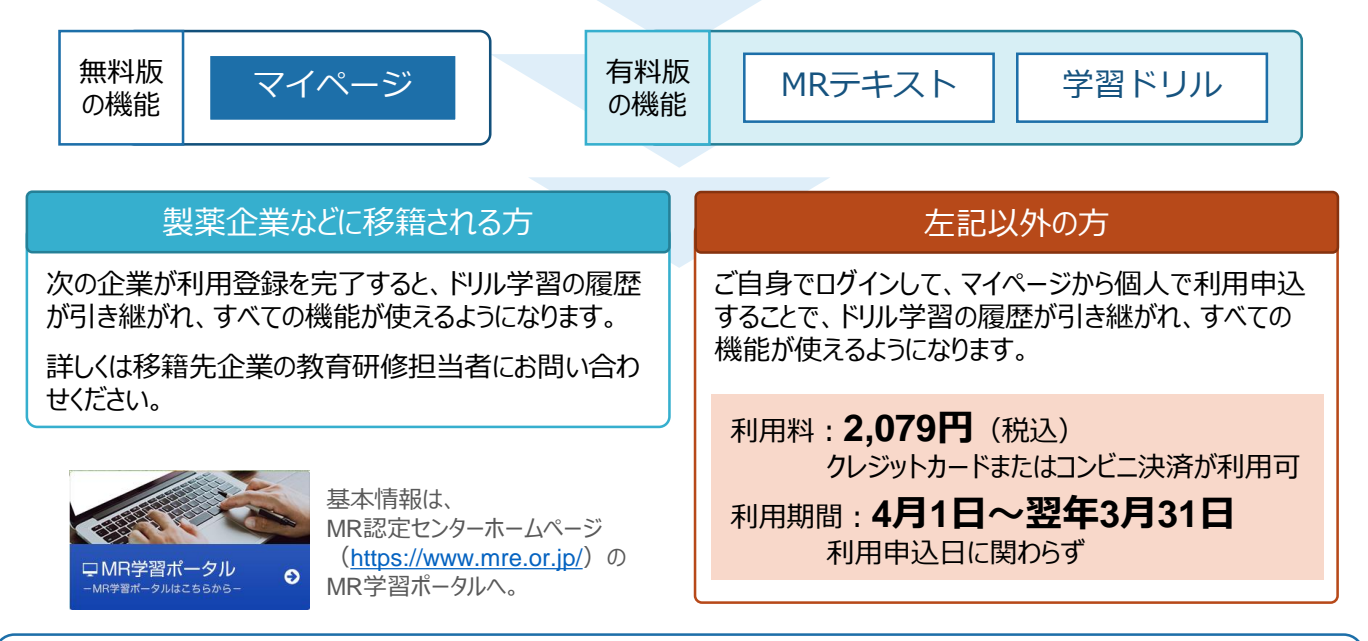

# **退職後速やかに、学習ポータルにログインして からご自身で 任意のメールアドレスに変更してご利用ください。**

※登録のメールアドレスが前所属企業のままだと、退職後に次のような不都合が生じます。

- 学習ポータルで行う諸手続きの確認メールが届きません。
- ログイン画面にある「パスワードを忘れてしまった方はこちら」の機能が使えないため、「個人情報の問い合わせ」として必要書類 をセンターに郵送して情報を入手する必要があります。

退職後のMR学習ポータルの利用に関する問い合わせ先 公益財団法人MR認定センター([mrsoushin@mre.or.jp](mailto:mrsoushin@mre.or.jp))までメールでお寄せ下さい。